## **COMO EXCLUIR COMANDA DO GFOOD NO CAIXA**

Abra o caixa e clique em **IMPORTAR**.

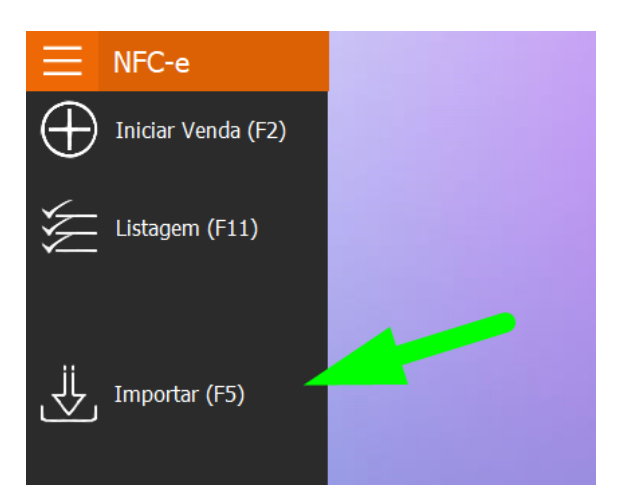

Selecione a opção **CONTA CLIENTE (GFOOD**).

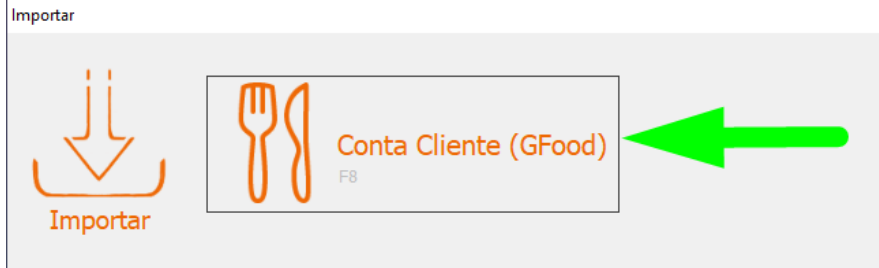

Selecione a comanda que deseja excluir e clique em **EXCLUIR**.

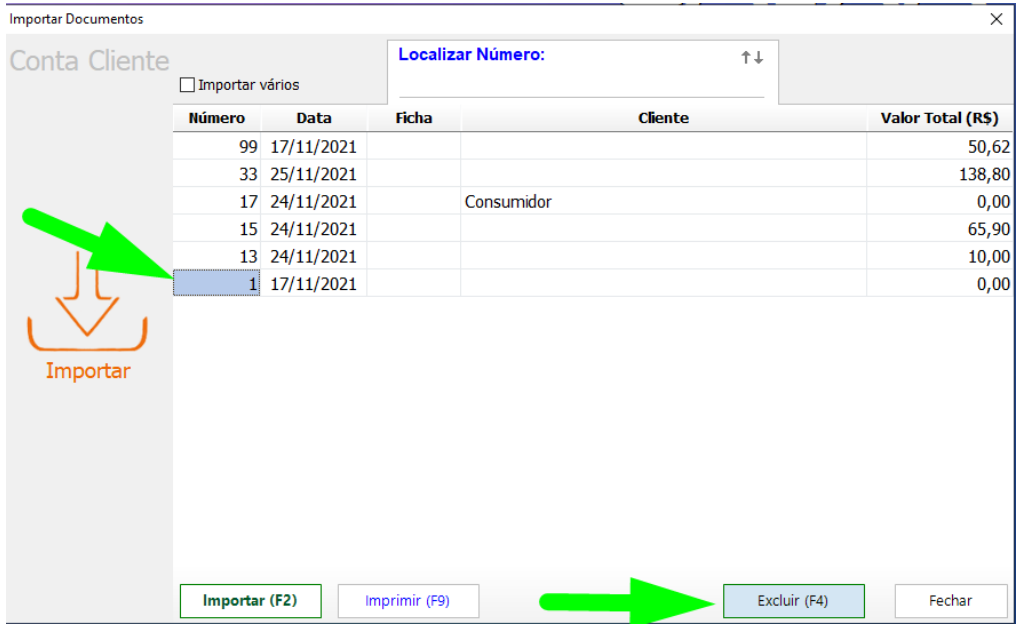

Em seguida, clique em **SIM** para confirmar.